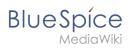

#### Page assignments

# Contents

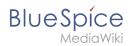

# Page assignments

With the extension **PageAssignments,** users can be assigned to a page. Assigned users can serve as contacts for a page. In addition, assignments can be used to collect read confirmations. If the optional "Secured page assignments" function is activated in a namespace , only assigned users can edit a page.

## Contents

| 1 Assigning a page         | . 3 |
|----------------------------|-----|
| 2 Assignments management   | . 3 |
| 2.1 Possible actions       |     |
| 3 Secured page assignments | . 4 |
| 4 My assignments           | . 5 |
| 5 Related info             | . 5 |

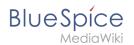

## Assigning a page

To assign pages to other users, you need the appropriate rights. These are provided via the roles *reviewer, admin* and *maintenanceadmin*. Assigned users need to have the role *editor* to be able to edit the page they are assigned to. Although users with *read* permissions can be assigned to a page, they cannot make changes to the page.

### To assign a user or a group to a page:

- 1. **Click** on *Set page assignments* in the page tools.
- 2. **Type** a user or group name in the assignments text box *Add assignments...*
- 3. Click the *Done* button.
- 4. Add more users or groups (optional).

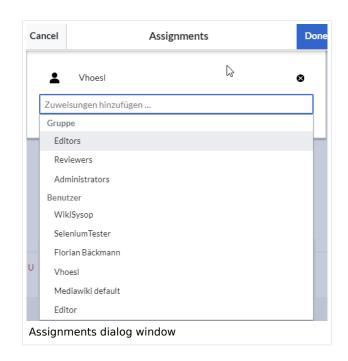

### Assignments management

Users in the *reviewer* role can see a list of all pages that have assignments. This page (*Special: ManagePageAssignments*) can be loaded from the navigation menu under *Global actions >Management > Assignments.* 

| Blue | S | pi  | ice   |
|------|---|-----|-------|
|      | M | edi | aWiki |

| Assignment management              |                    |          | C              |
|------------------------------------|--------------------|----------|----------------|
| 38                                 |                    |          | Export table 🗸 |
| Pagetitle                          | Assignments        | Read?    | Actions        |
| Main Page                          | L Vhoesl           | Disabled | 🔧 😆 🗉 👂        |
| Template:Userpage standard content | No assignments     | Disabled |                |
| VH:Newpage                         | 👤 Florian Bäckmann | 0        |                |

### **Possible actions**

### For page assignments:

- (1) Change assignments (wrench icon)
- (2) Delete assignments (delete icon)
- (3) View assignments log (first page icon)

For read confirmations (if activated in the namespace of the page):

- (4) Read confirmations log (second page icon)
- (5) Request read confirmation (bell icon)
- (5) View the read confirmation status for a page (eye-icon)

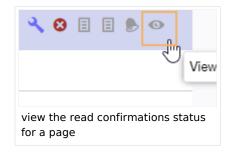

### Secured page assignments

In the namespace manager you can configure that page assignments are secured. If a page is created in such a namespace, the page is only editable for users that are assigned to this page. This means that every new page should be created by a user with *reviewer* or admin *rights*, because only these roles have the necessary rights to make the assignment. If a page is created in this namespace by a user with *edit* rights, this page cannot be edited further by this user, unless he/she is assigned by a user with the necessary permissions.

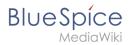

## My assignments

Users can view their own page assignments by clicking on "Assignments" in their personal menu.

|                |                     | New 💌 🏭 🕸 🥑 🖋  |
|----------------|---------------------|----------------|
| Personal Tools |                     | Edit user menu |
| Tasks          | Profile             |                |
| Watchlist      | Notifications (4) 🔴 |                |
| Reminders      | User dashboard      |                |
| Contributions  | Preferences         |                |
| Assignments    | Log out             |                |
| Privacy center |                     |                |
|                |                     |                |
| My assignments |                     |                |

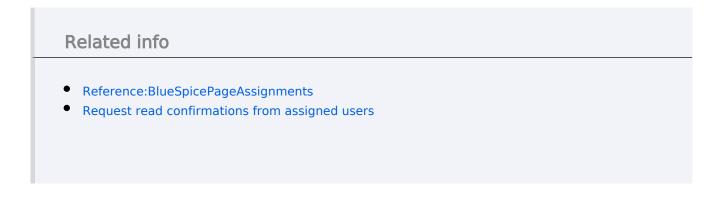

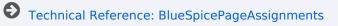